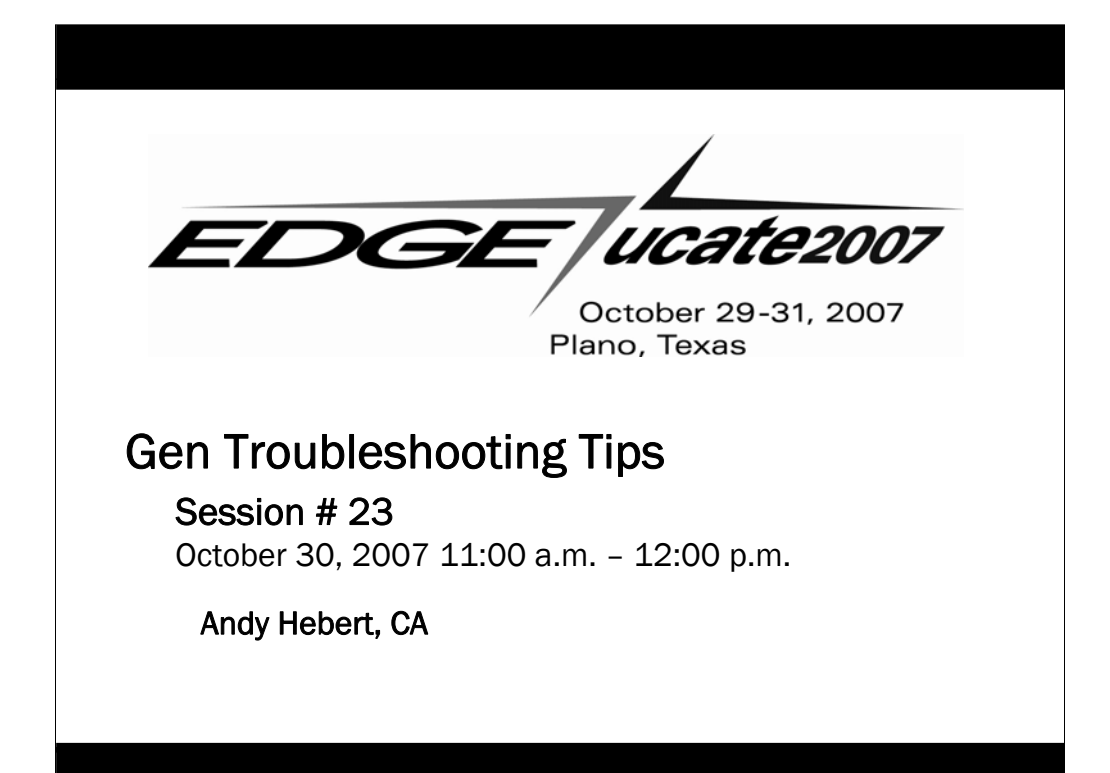

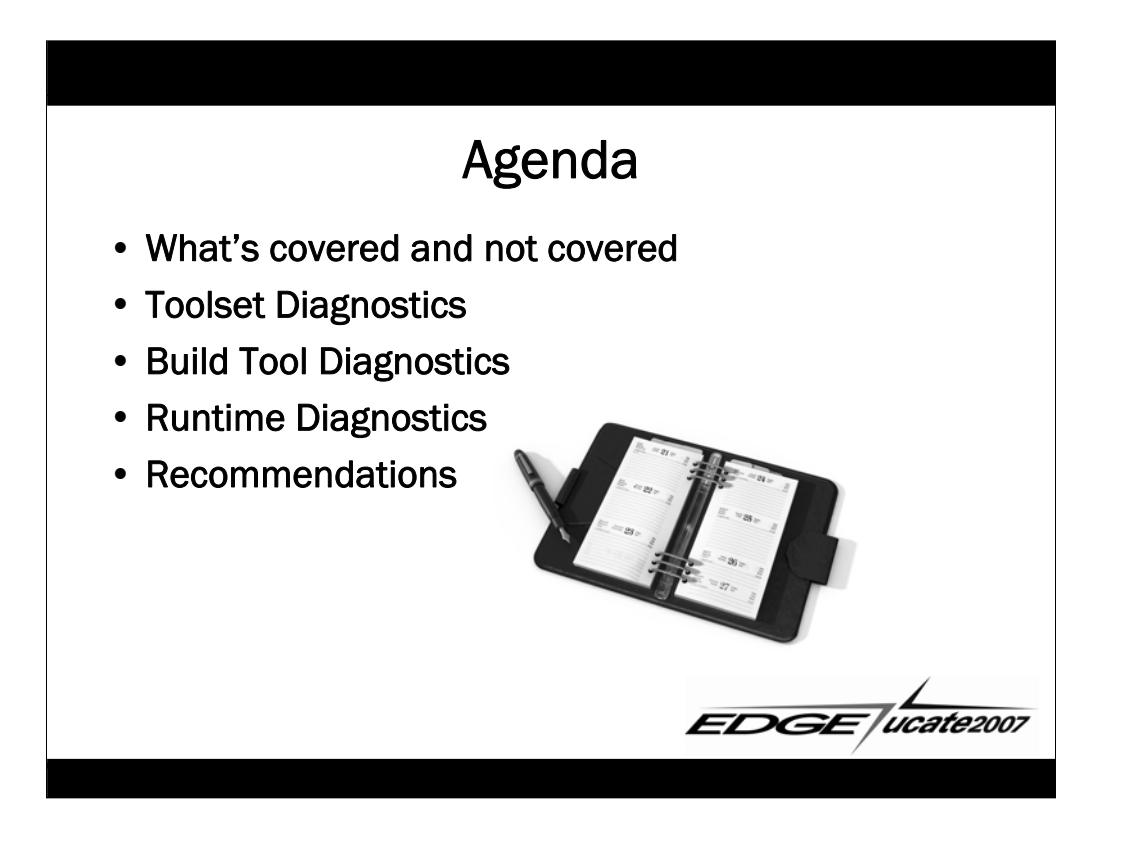

## What's Covered

- Reports, log files, and tools available inside Gen
- High level overview only
- Windows, UNIX, JVM and CLR platforms
- Where to find more information

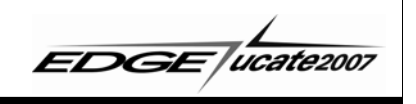

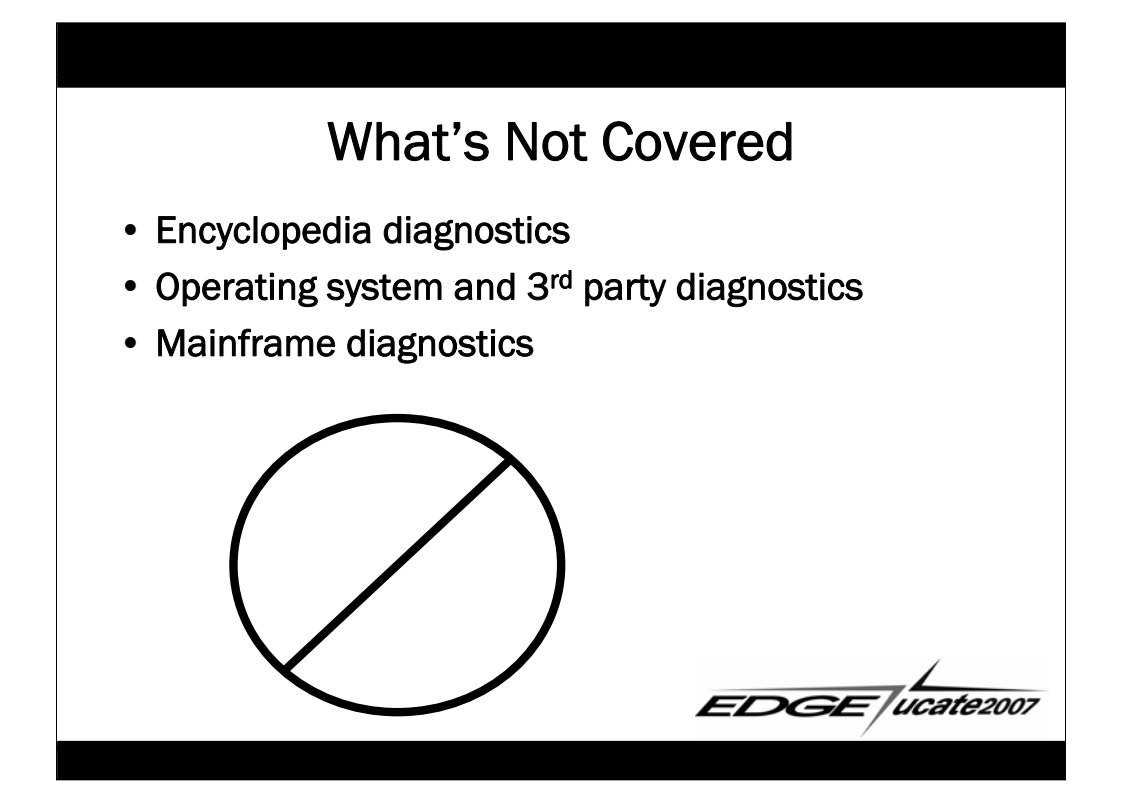

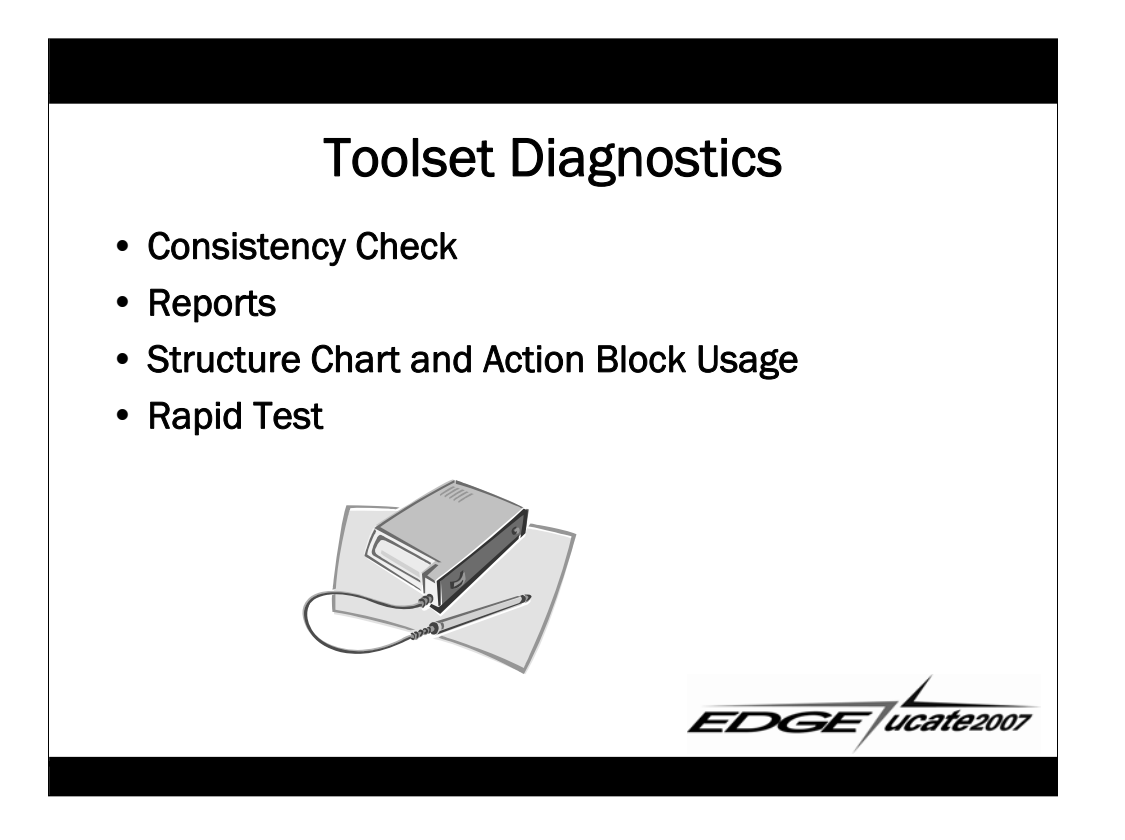

### Consistency Check

#### • What it tells you

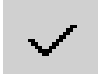

- Anything inconsistent or incomplete
- Can target specific objects, or the whole subset
- Warnings vs. Errors

#### • When to use it

- Automatic during Transformation and Generation
- At regular intervals
- Before sending a model in to Customer Support

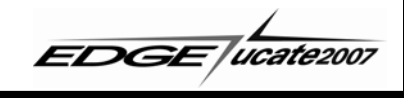

# Consistency Check (cont.)

#### • How to access it

- From Planning, Analysis, or Design menus
- From the check-mark icon on almost all diagram toolbars

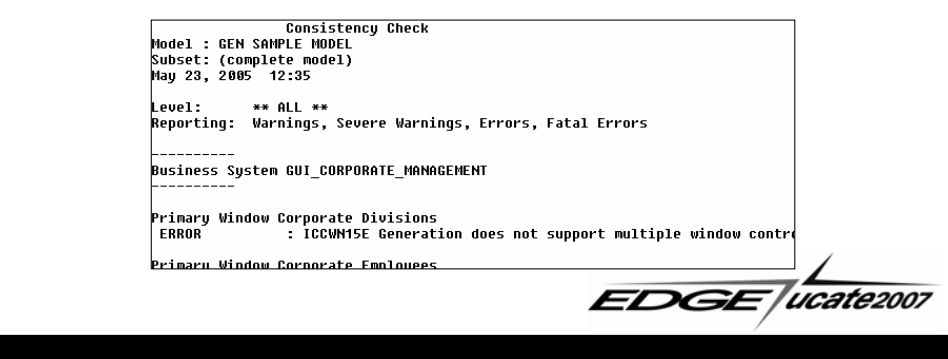

## Reports

### • What they tell you

- Listings of objects
- Details associated with those objects

### • When to use them

- As part of your documentation
- To get an overview

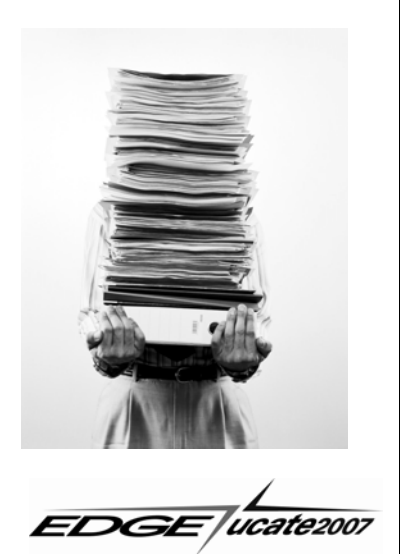

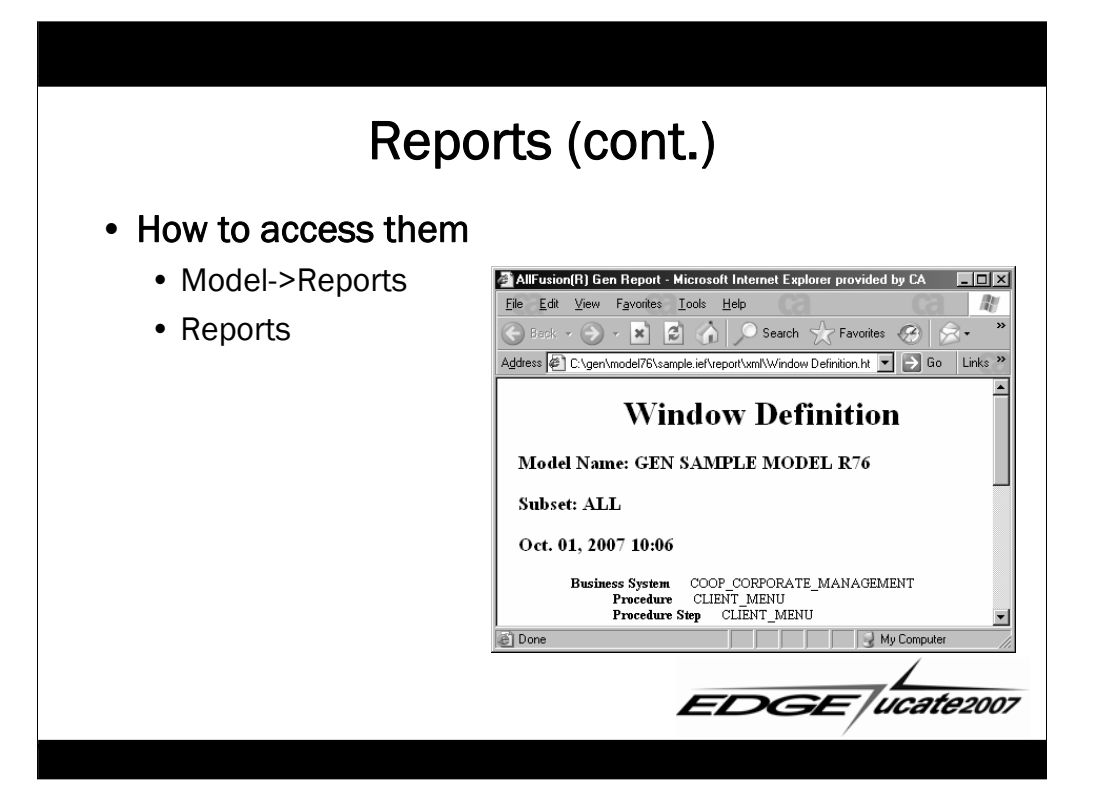

## Structure Chart & Action Block Usage

- What they tell you
	- Layout and flow of action blocks in your application
- When to use them
	- To find which action blocks call a specific action block
	- To find which action blocks are being called

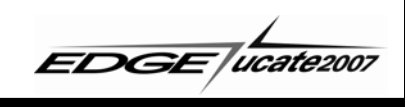

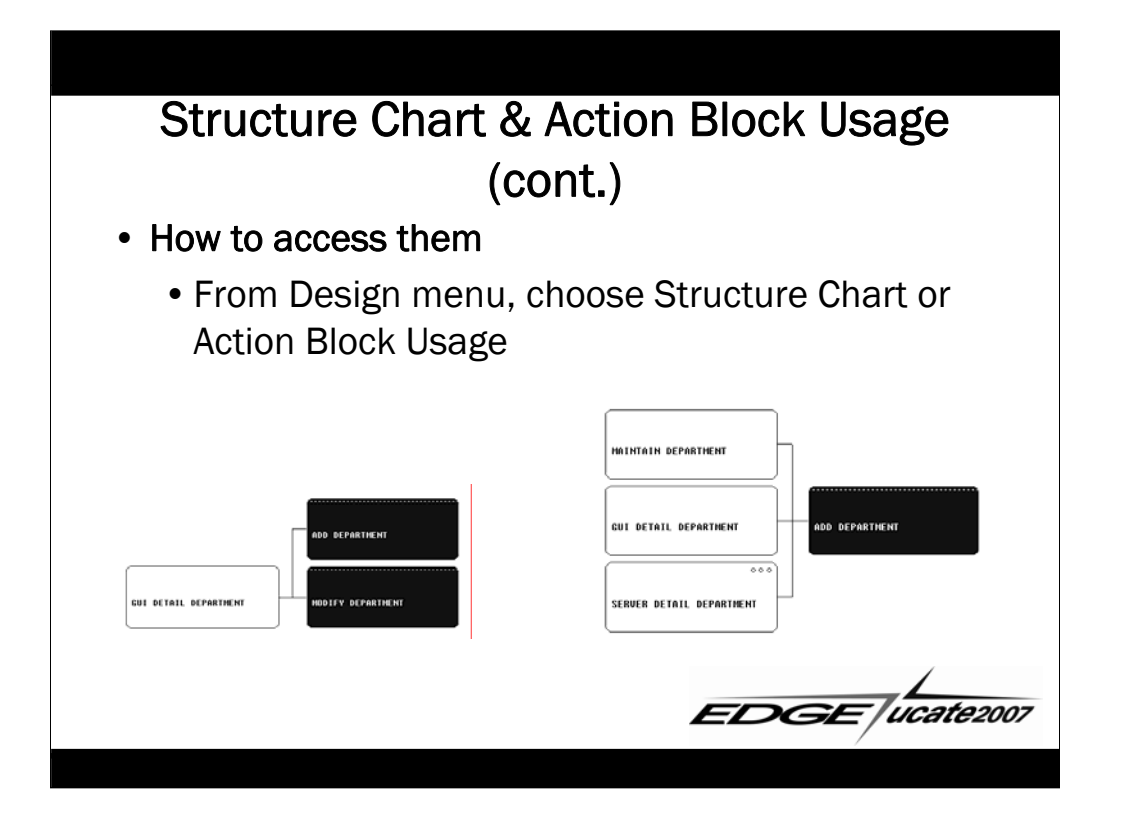

# Rapid Test

### • What it tells you

- How a window will look
- Tab sequencing
- Action diagram tracing via Diagram Trace Utility (DTU)

#### • When to use it

- To verify window design
- To trace through action diagram code

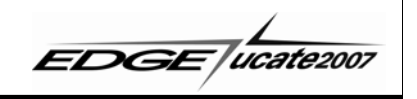

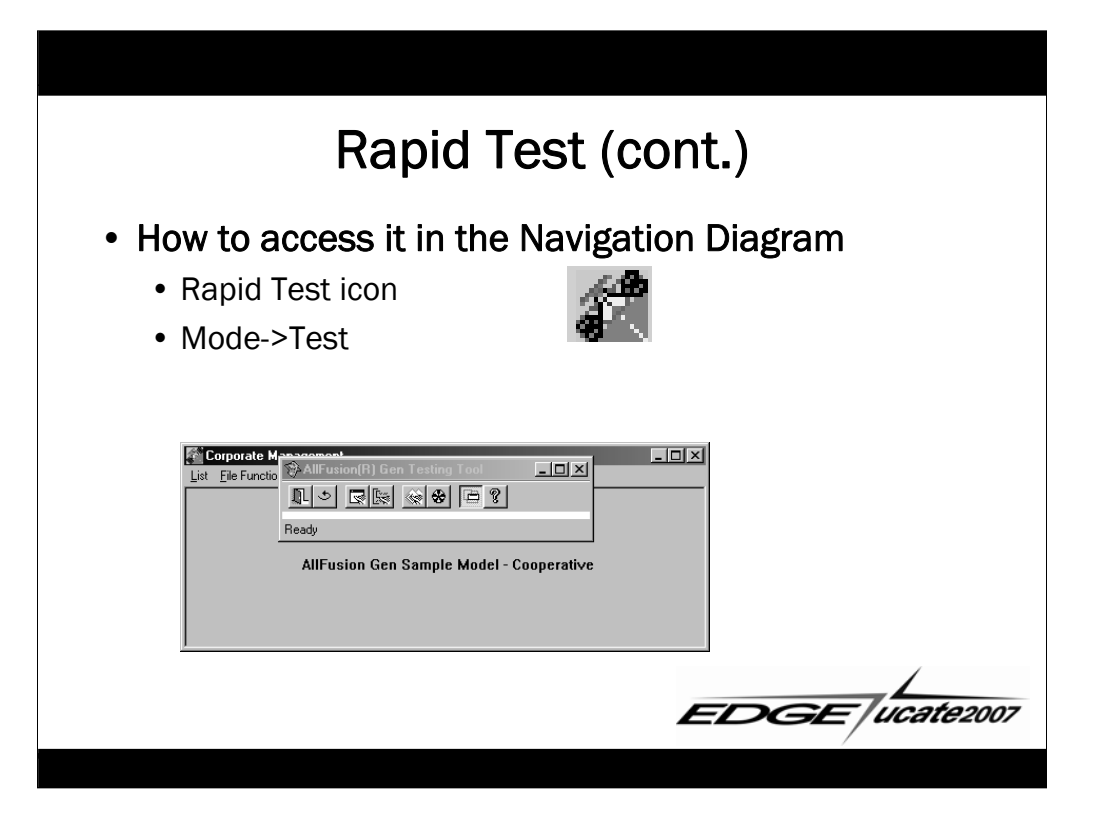

## Build Tool Diagnostics

- Messages Area
- Load Module .out files
- Assembly .out files
- Load Module test

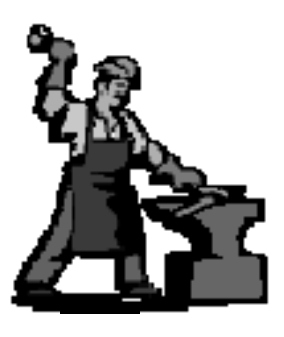

EDGE /ucate2007

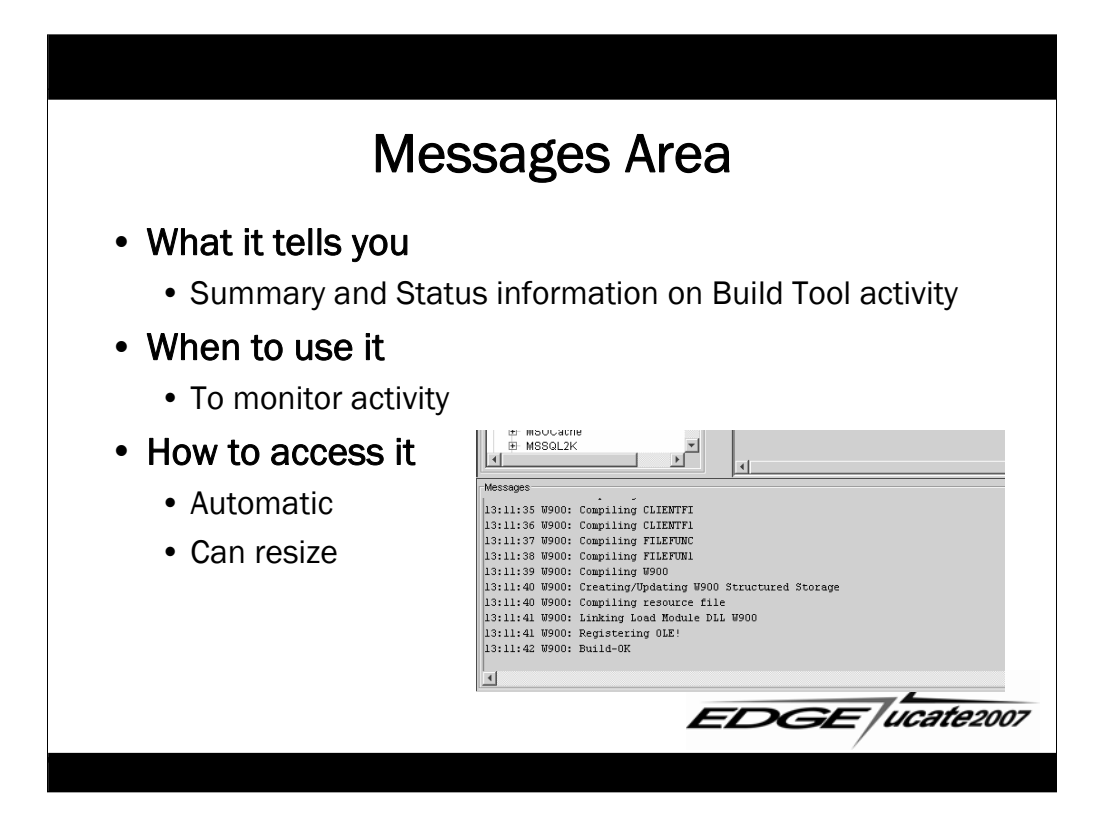

### Load Module .out Files

### • What they tell you

- What was compiled
- Compiler options used
- Path and classpath contents
- Warning and error messages

#### • When to use them

- Diagnose a failed build
- Get compiler options for compiling EABs

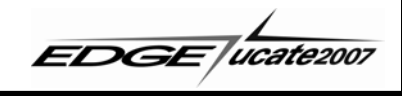

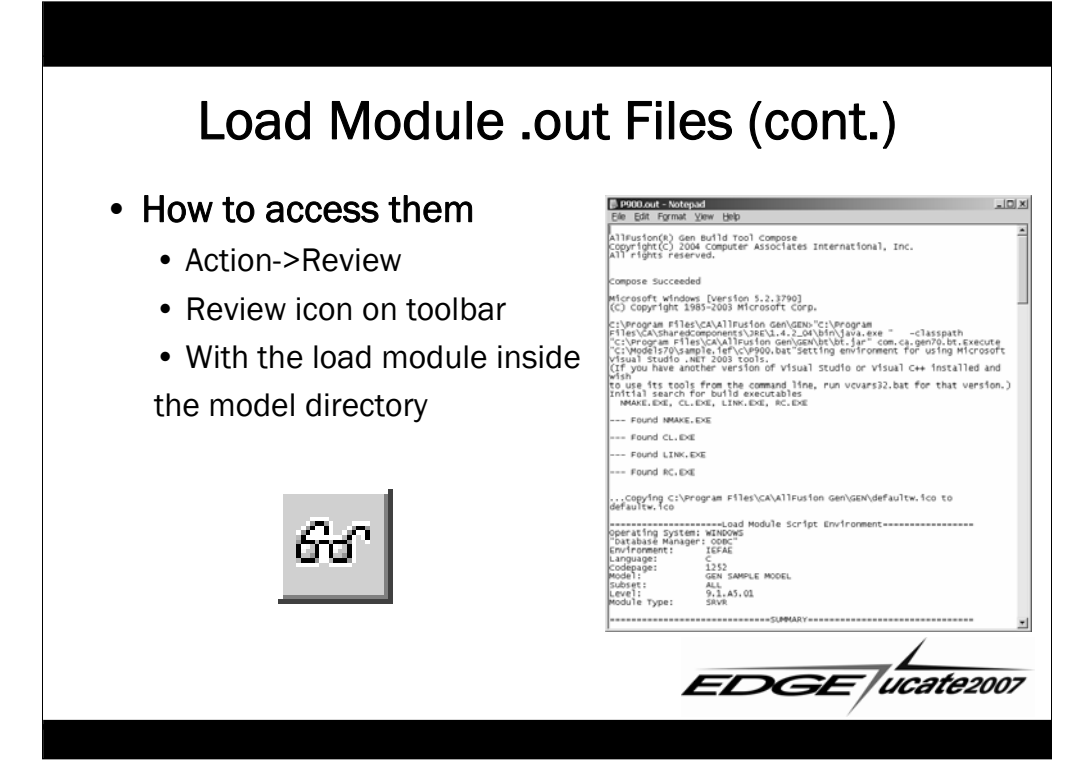

### Assembly .out Files

### • What they tell you

- Path and classpath contents
- Contents of resulting EAR or MSI
- Any errors that occurred

### • When to use them

- To verify what's included in the EAR or MSI
- To diagnose any problems

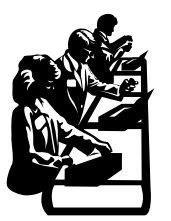

**EDGE**/ucate2007

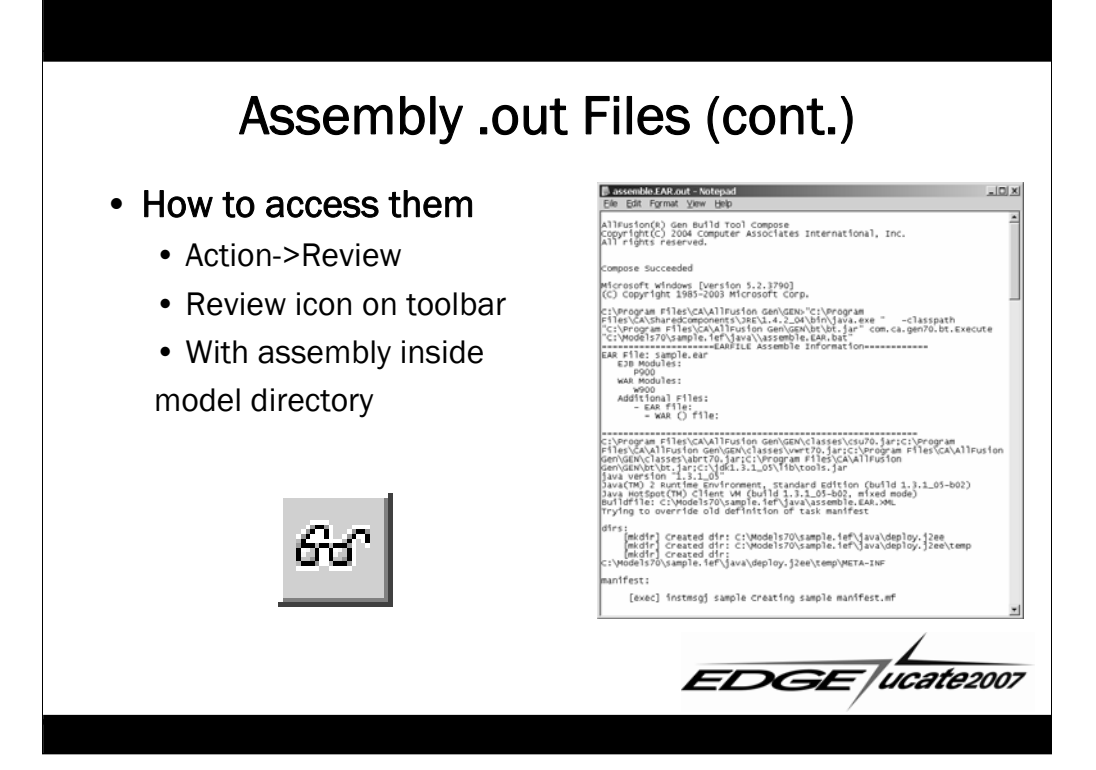

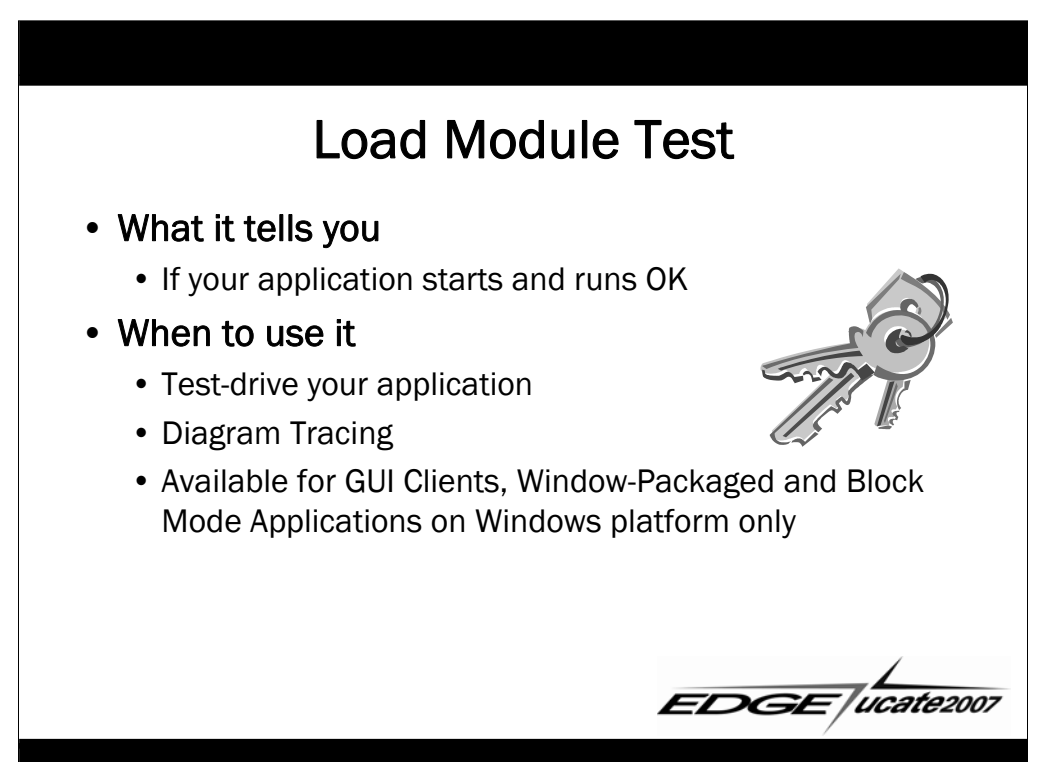

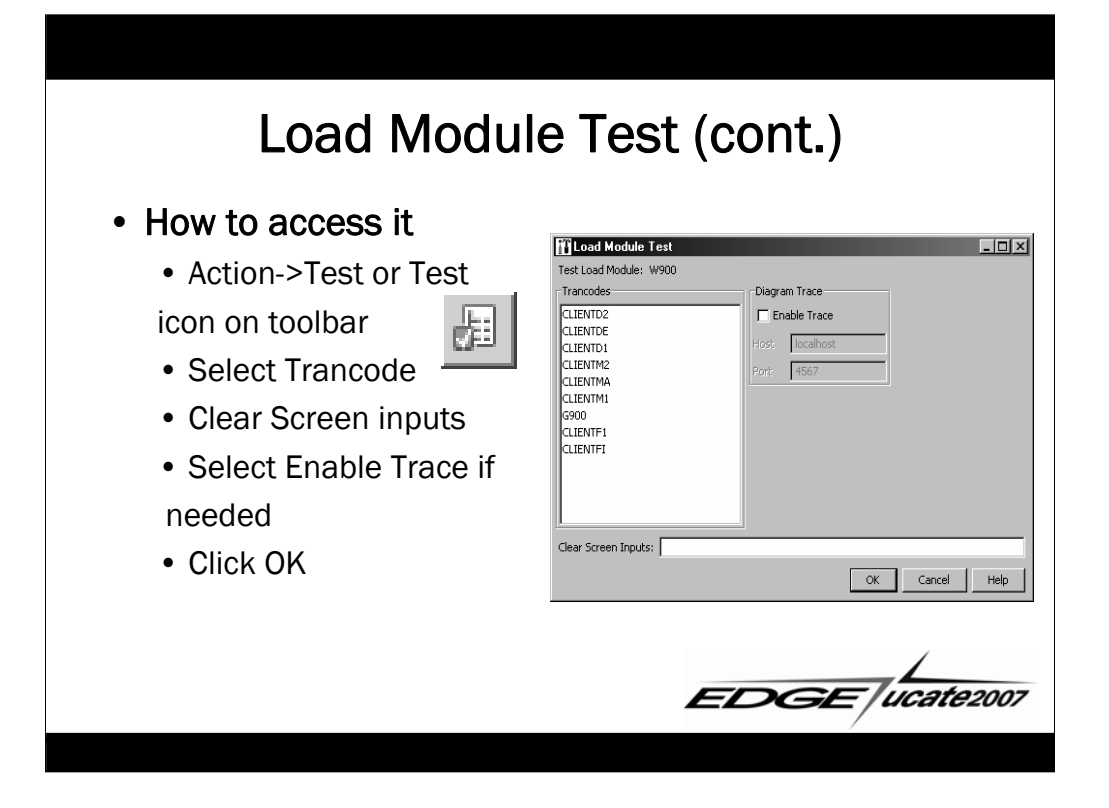

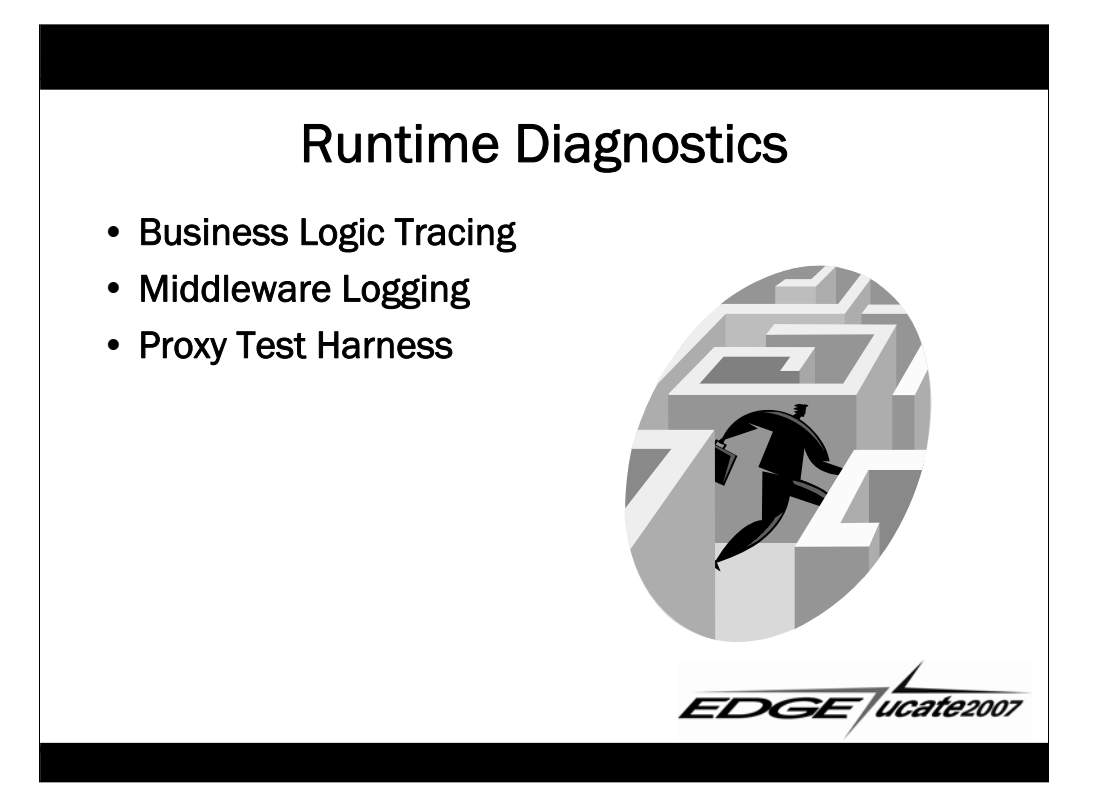

## Business Logic Tracing

- What it tells you
	- Flow of action diagram logic
	- Values of Import/Export/Local/External Action Views
- When to use it
	- Debugging your application
- Must generate code with the Tracing option (Trce) selected

**EDGE** *ucate2007* 

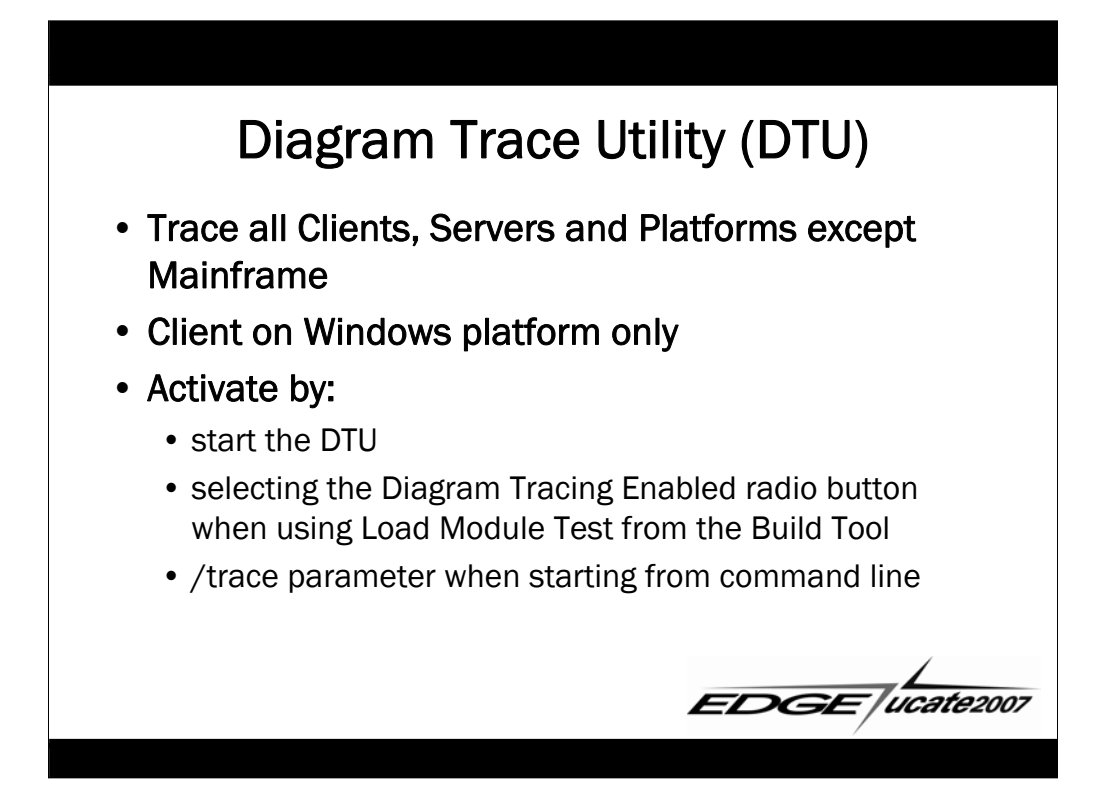

/trace option documented in AllFusion Gen Workstation Construction Guide in the chapter on Application Testing

## Middleware Logging

#### • What it tells you

- Details about message traffic from a certain perspective
- Flows between cooperative clients or proxies and servers
- Can vary the logging level
- When to use it
	- To debug problems with communication between load modules

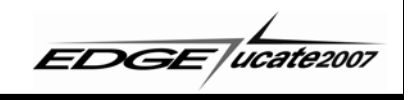

## Middleware Logging Types

- CMIDEBUG
- Client Manager Log
- Communications (Comm)

Bridge Log

• Transaction Enabler Log

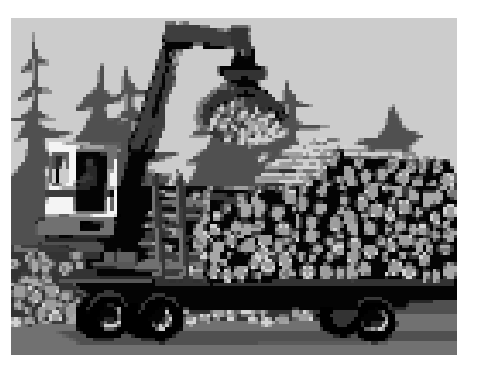

**EDGE** ucate2007

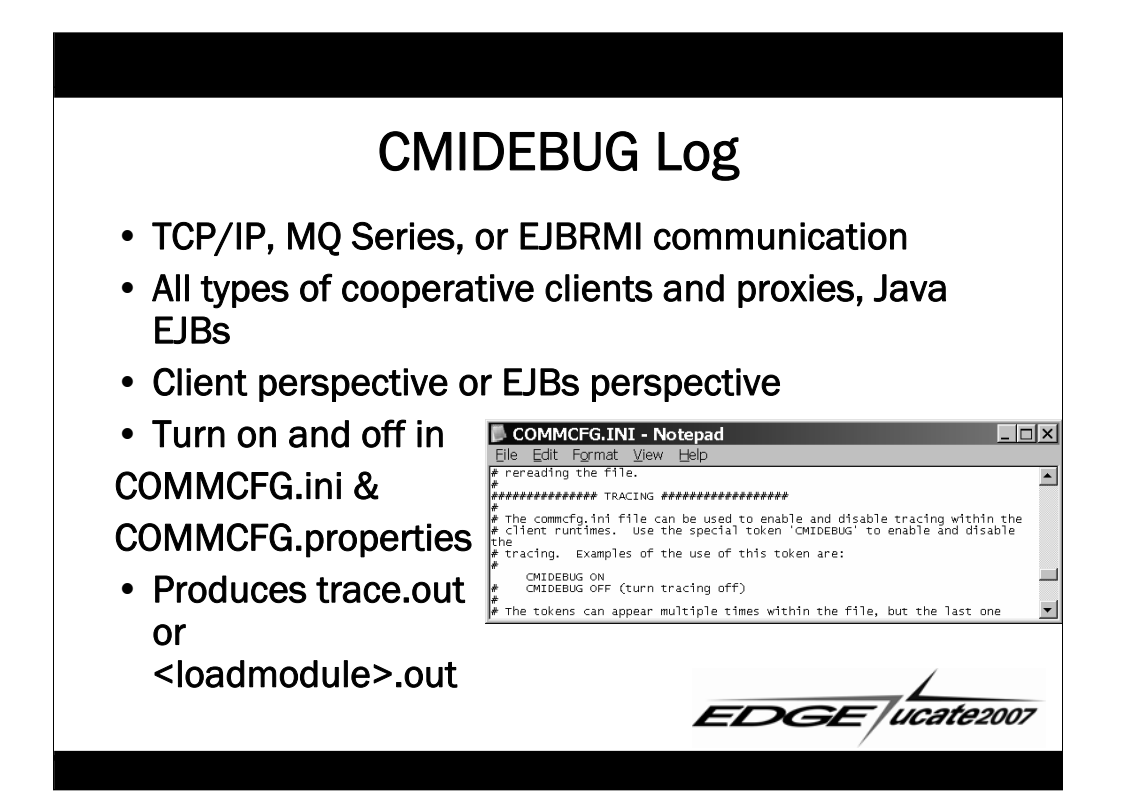

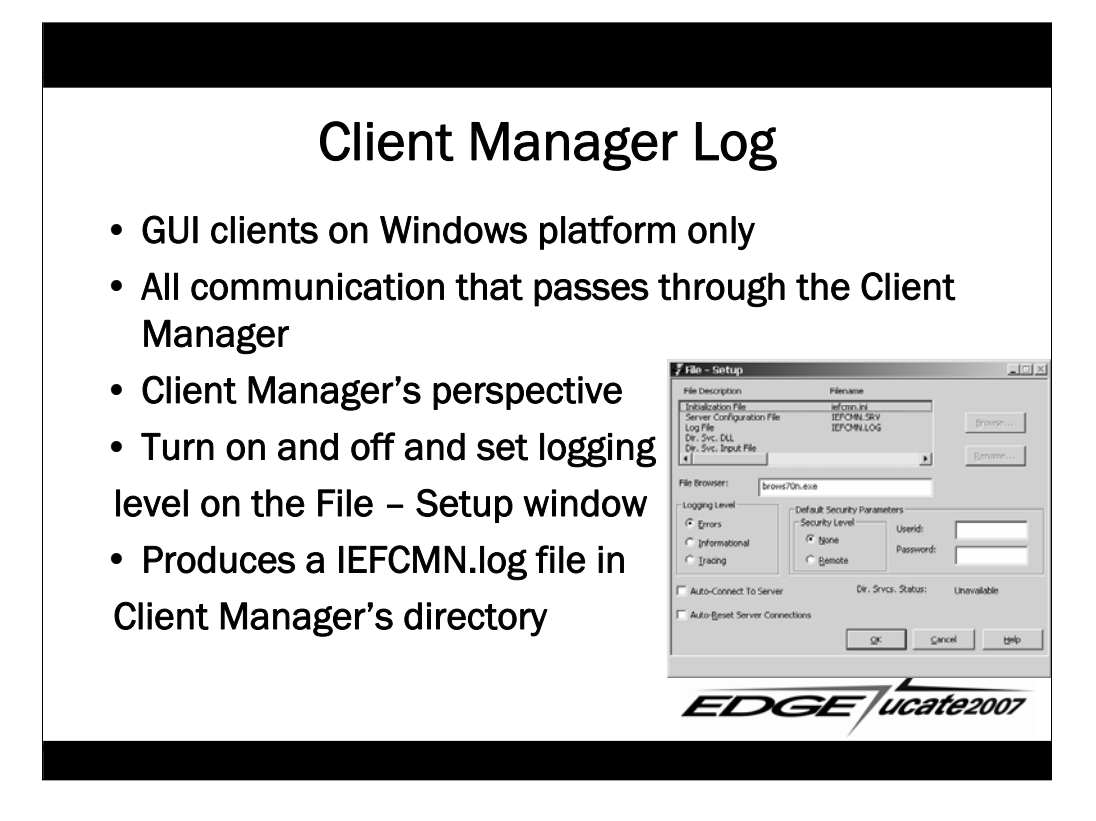

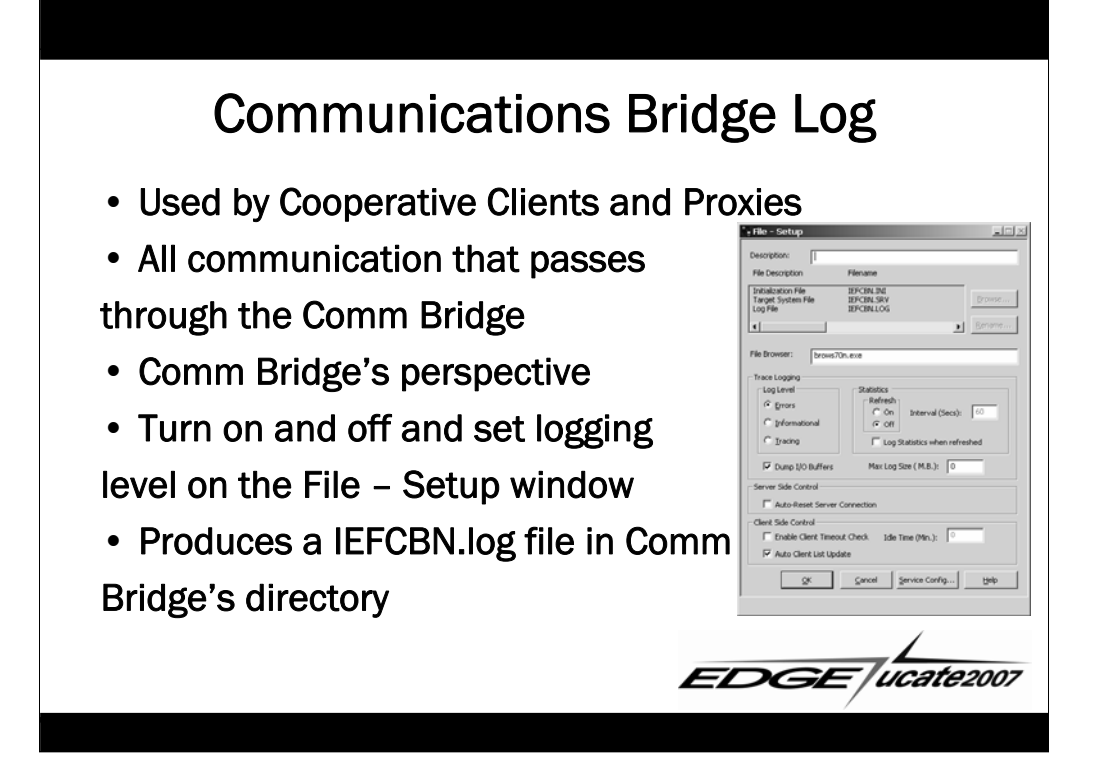

## Transaction Enabler Log

- Used when accessing C-code servers on Windows or UNIX
- All traffic passing through funnel and/or daemon
- Can collect logs for either or both
- Transaction Enabler's perspective
- Turn on or off and set logging level with –t parameter at startup
- Produces lgnnnnnn files in TE working directory

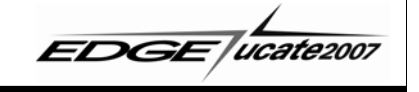

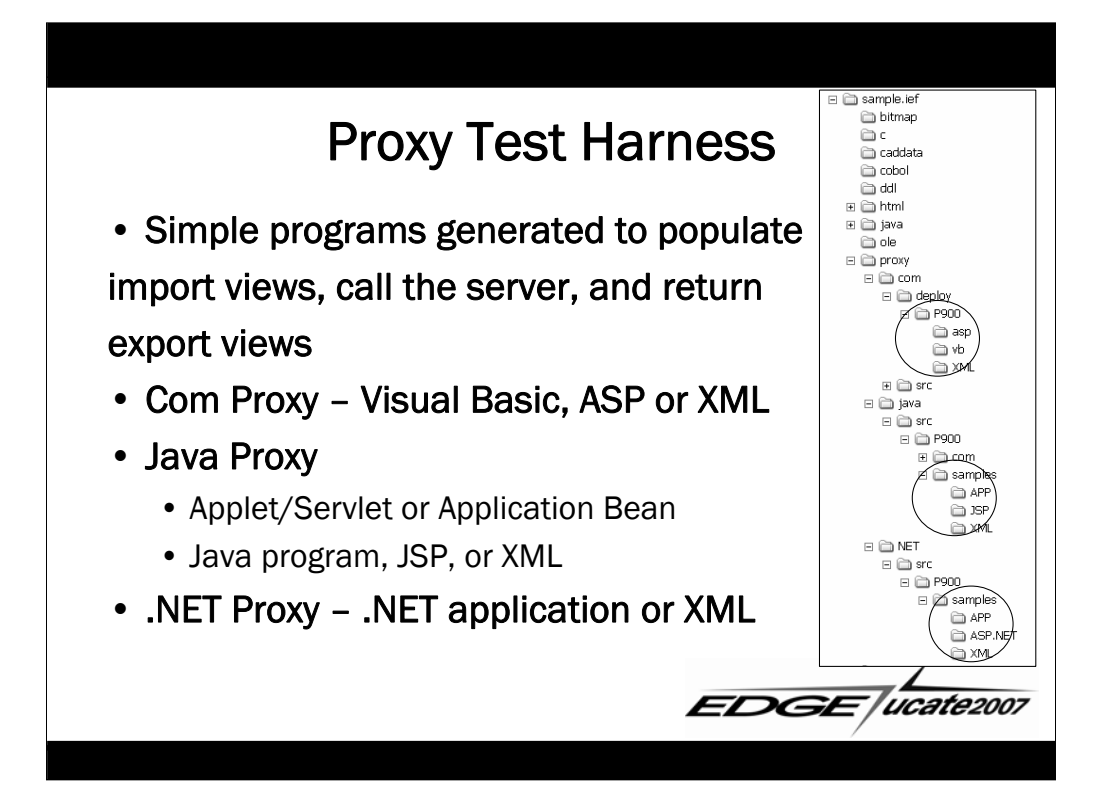

### Recommendations

- Test early, test often small changes are easier to debug
- When reporting an issue, get as much detail about the error as you can – exact message, when and how, and the configuration of your application
- When sending in a model
	- Clearing as many consistency check errors as you can is helpful.
	- checkout.trn is better when possible

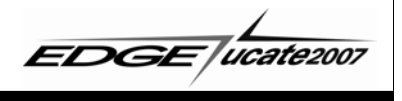

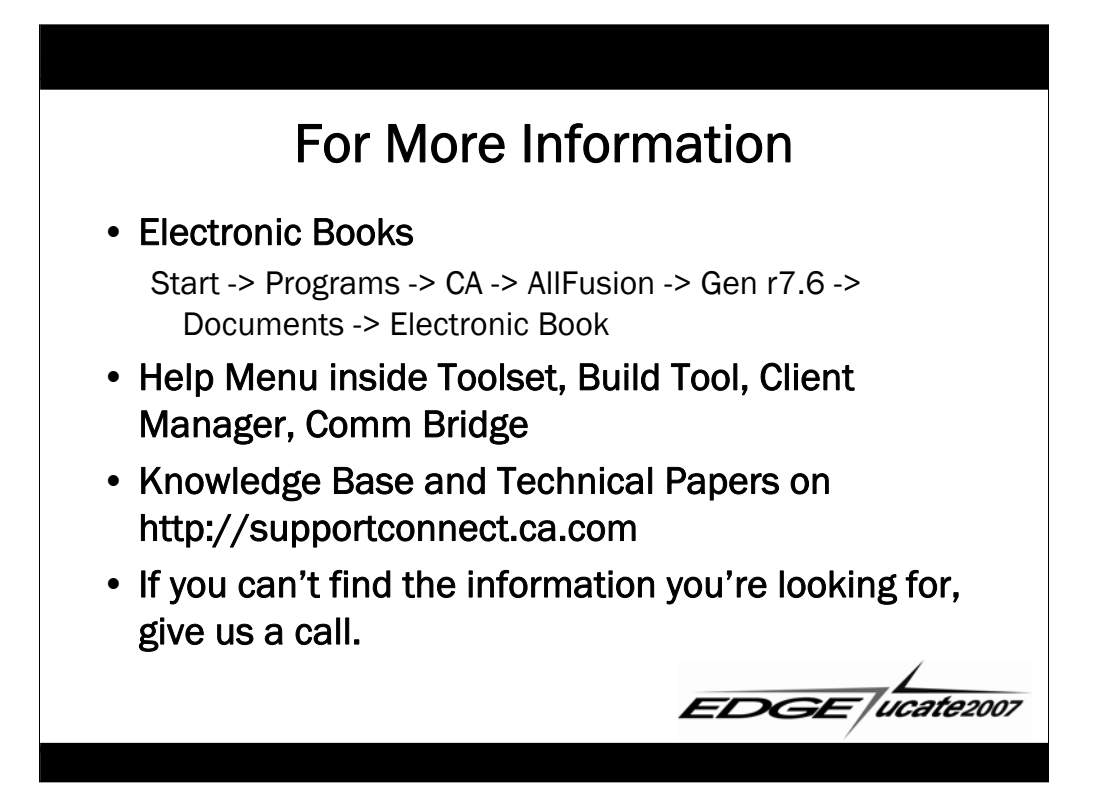

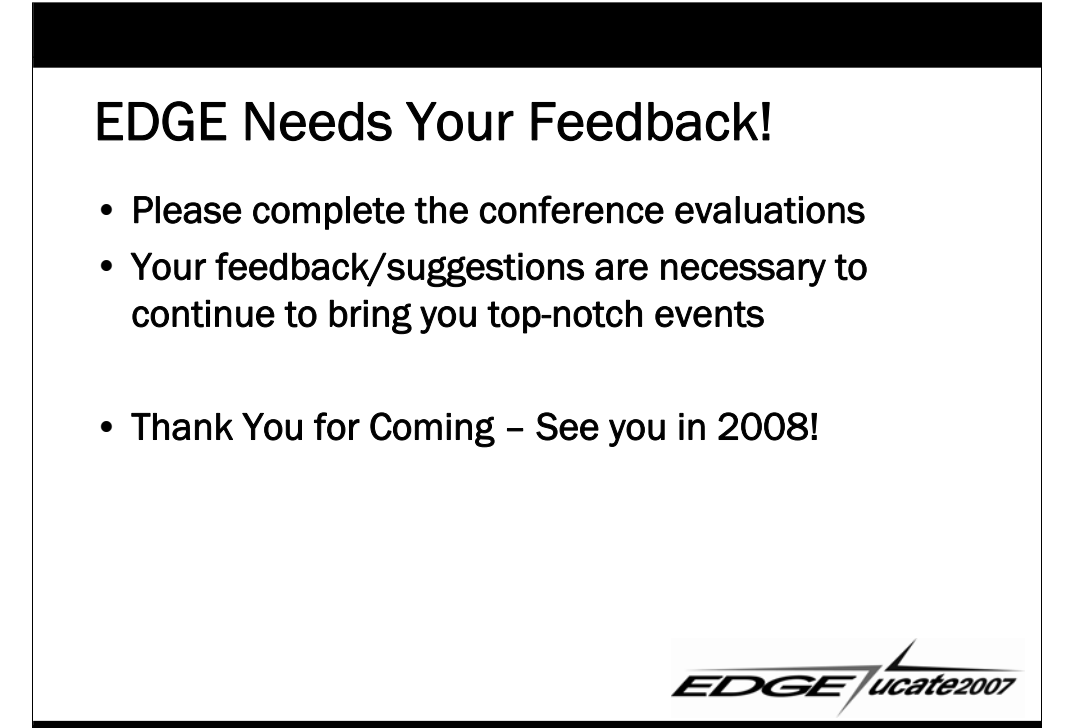